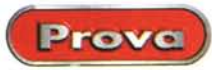

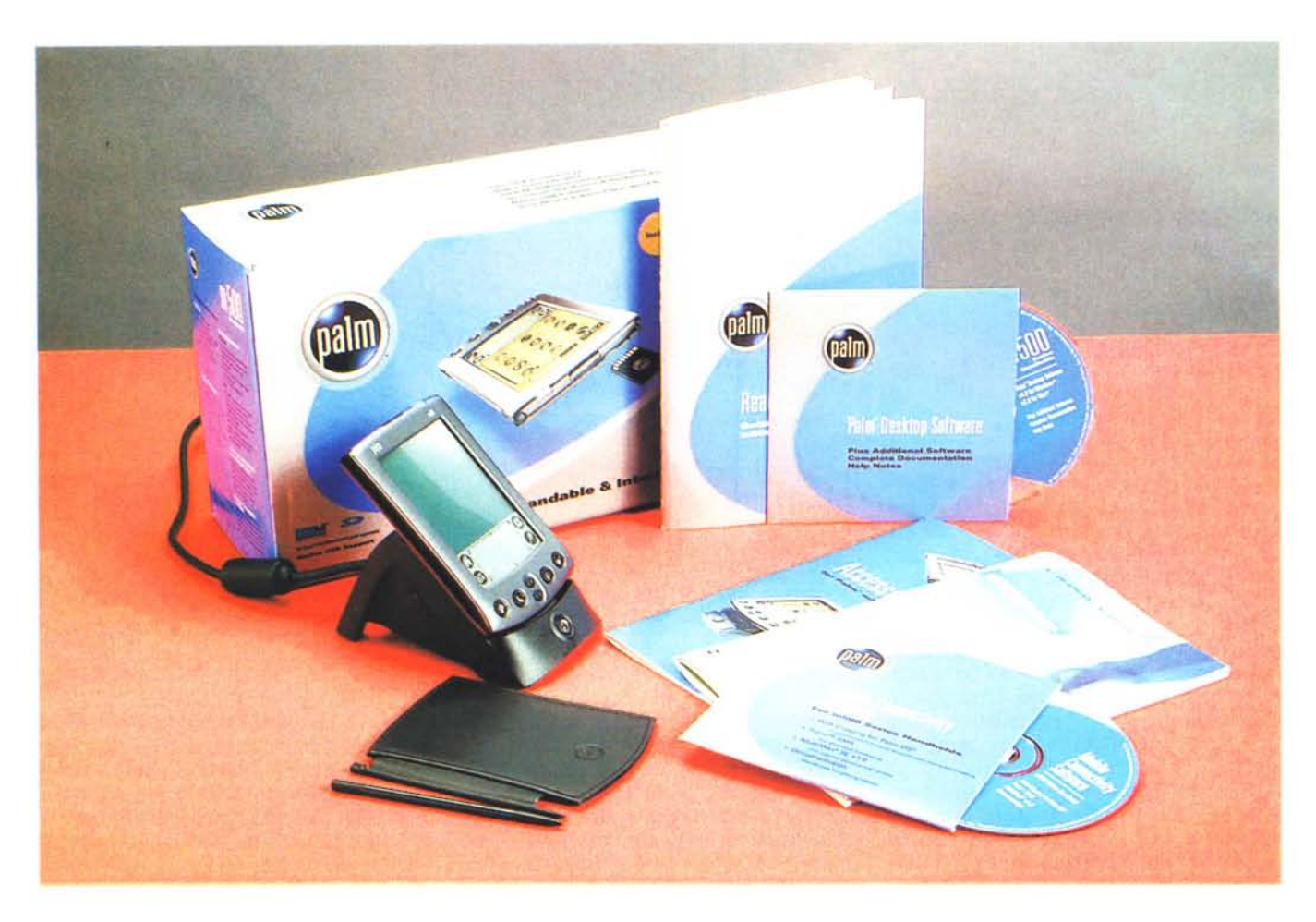

# **Palm m500**

Sono passati esattamente dieci anni da quando John Sculley, allora signore incontrastato di Apple, coniò il termine "Personal Digital Assistant".

Due anni dopo, nel '93, quell'idea diventa "Newton": ma è troppo avanzato per la tecnologia dell'epoca.

L'anno successivo uno degli ingegneri di Apple, Jeff Hawkins, propone il progetto di un oggetto più semplice, piccolo ed economico. In Apple tutto ciò appare però come un passo indietro politicamente inaccettabile e l'idea viene scartata.

Ma Hawkins non ci sta: si licenzia e fonda una propria società battezzandola con un nome che è tutto un programma: "Palm Computing".

Agli inizi del '96 nasce il primo" Pilot", ed è subito successo: costa la metà del Newton, entra giusto in una tasca, è immediatamente produttivo, almeno come agenda e rubrica, e si sincronizza in un attimo col desktop. Già agli inizi del '97 oltre 2.000 sviluppato esterni lavorano per il "Pilot".

Oggi Palm, nel frattempo divenuta una divisione di "3com", detiene saldamente il 75% del mercato dei computer palmari (fonte: IDC, dic. '99) e gli sviluppatori al lavoro sono oltre 140.000.

L'offerta Palm in Italia è basata su sette modelli. I due della linea "III" sono i più anziani e vengono offerti ad un prezzo interessante unito a caratteristiche che rimangono ottime (molto robusti, display in vetro che non si riga, flash ROM upgradabile). Tra l'altro, il IIIc rappresenta sicuramente il modo più economico per avere il colore in un Palm.

La linea "V" ha inaugurato, un paio d'anni fa, la nuova elegante livrea ultrasottile.

La linea "m" è l'ultima nata. Si articola in una serie base (caratterizzata dalla cifra "1") ed una professionale (cifra "5"). La prima ha debuttato nell'autunno scorso con l'economico "m100", subito affiancato da un più dotato (come memoria) "m105". Hanno caratteristiche grossomodo equivalenti ai modelli della linea III (escluso il colore) ma... costano ancora meno. Si distinguono per una linea sbarazzina facilmente personalizzabile grazie a coloratissime mascherine intercambiabili.

La serie professionale, basata sui due modelli "m500" (a livelli di grigio) ed "m505" (a colori) ... è quella di cui stiamo parlando. Abbiamo provato per

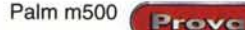

### **Palm m500**

Palm Italia Largo Richini 6 Milano tel. 02/69682185 www.palm.com/europe/it\_italian/

*Prezzi al pubblico* (IVA inclusa) Palm m500 Lit. 1.030.000<br>Palm m505 Lit. 1.325.000 Lit. 1.325.000

voi il modello a livelli di grigio solo perché quello a colori non era ancora disponibile in Italia al momento del test.

## **Com'è**

L'oggetto è essenziale ed elegantissimo, di un bel grigio metallico caldo con inserti in plastica nera: sottile e affusolato, si adatta alla perfezione alla mano grazie alle sue curve sapientemente sagomate.

La costruzione è solida e di ottimo livello: ogni particolare è realizzato con cura e nonostante il minimo spessore pur se maltrattato non manifesta nessun preoccupante scricchiolio.

L'ampio schermo a 256 livelli di grigio, in grado di visualizzare anche immagini fotografiche, domina e condiziona il pannello frontale tanto che si potrebbe quasi dire che tutto l'oggetto "è" un display con qualcosa attorno.

L'area è divisa in due parti: quella superiore, quasi quadrata, è l'area di visualizzazione, mentre il rettangolo inferiore è un pannello di controllo multifunzione con una parte dedicata alla scrittura circondata da quattro pulsanti virtuali programmabili.

Nella parte inferiore del pannello sono presenti altri quattro pulsanti (questa volta "reali"), programmabili anch'essi, più due centrali dedicati allo scrolling.

Sotto il bordo inferiore del pannello è sistemato il cosiddetto" connettore universale", flessibilissimo mezzo "fisico" di collegamento con il mondo esterno.

E' utilizzato per la sincronizzazione dei dati con un qualsiasi computer desktop e per ricaricare la batteria ma anche per unire al Palm interessanti "add-on" opzionali (modem, fotocamera digitale, terminale GPS, tastiera pieghevole e molto altro).

All'estremità opposta è presente una porta a infrarossi per scambiare

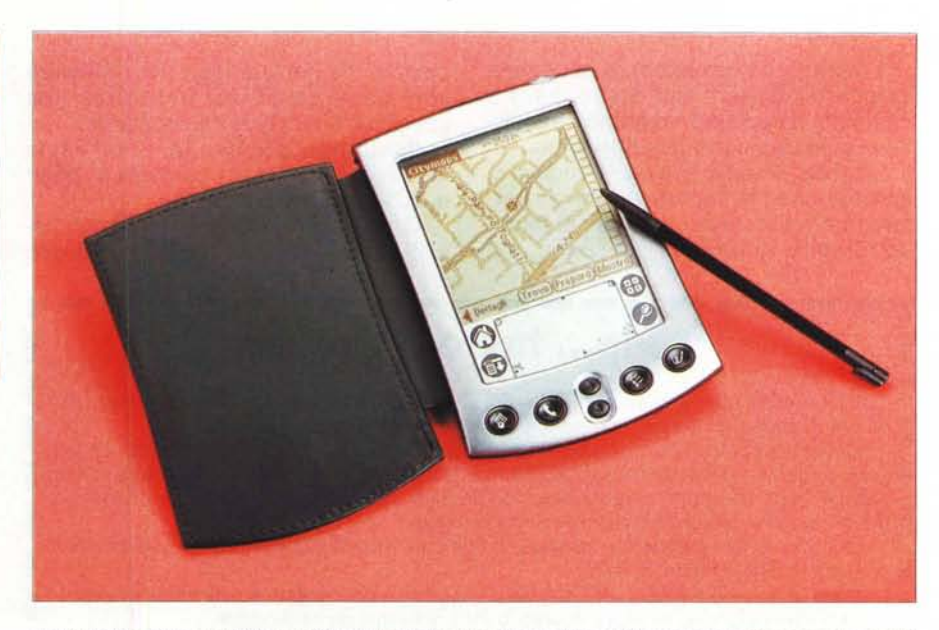

Un bel primo piano del Palm m500 con la sua "pennina" metallica e l'elegante protezione in pelle del di*splay.*

dati tra due Palm ma soprattutto per collegarsi, senza fili, con una nutrita serie di periferiche: computer e stampanti portatili, telefoni cellulari e altro.

La novità più importante dei nuovi m500/505 è però nascosta dietro al Iato sinistro del bordo superiore: un piccolo slot nel quale alloggiare schede di espansione grandi quanto un francobollo.

La scelta è vasta ed in crescita e spazia da moduli RAM da

16 MB (ma l'm500/505 può indirizzare fino a 64 MB di RAM) a schede di backup fino a intere applicazioni dedicate. In quest'ultimo campo la scelta è al momento limitata a giochi, carte stradali d'Europa e d'America e mappe interattive di tutte le principali città d'Europa (se un terminale GPS è inserito nel connettore il Palm può trasformarsi in un vero navigatore satellitare attivo), ma dovrebbe crescere rapidamente.

Per accendere la macchina basta sfiorare un pulsante traslucido posto in alto a destra. E' traslucido anche perché è illuminato: si ac-

*Il pannello frontale dell'm500. Ben visibile l'ampio display, il pannello multifunzione centrale ed* i*pulsanti in basso per le principali applicazioni e lo scrolling. Il pulsante di accensione (illuminato)* è *in alto* a *destra.*

cende di luce verde quando la batteria è in carica e lampeggia quando suona un allarme.

Il lato posteriore del Palm non ha storia: non contiene nessuno sportello o alloggia mento, salvo un minuscolo forellino nel quale va inserita l'estremità di una clip per effettuare, in caso di necessità, il reset dell'unità.

Per concludere l'esame esterno non resta che parlare della penna in dotazione e del coperchio di protezione.

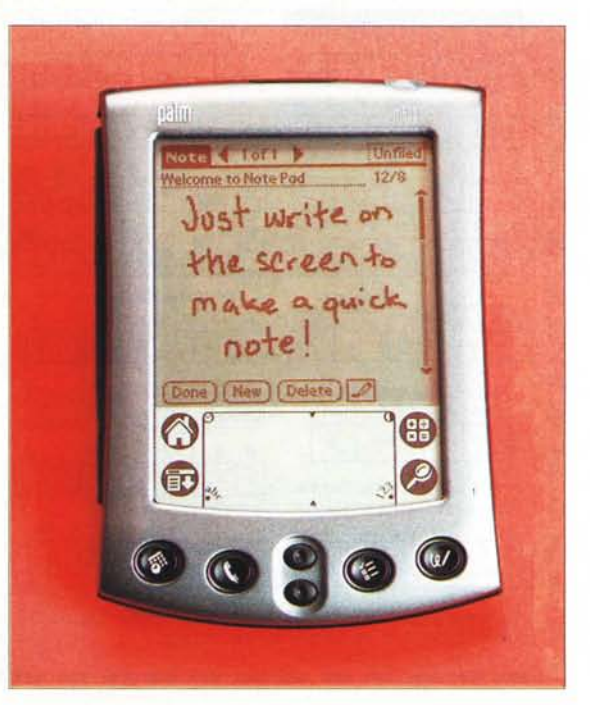

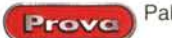

Palm m500

La prima è normalmente alloggiata in un'asola lungo il lato destro. Essa è costituita da un corpo cilindrico metallico al quale sono avvitate due estremità in plastica. Se però si svita la coda ci si accorge che l'estremità interna è esattamente calibrata per entrare nel famoso forellino di reset di cui sopra: una

piccola ma geniale idea per rimediare con eleganza ad una (rarissima, ma possibile) situazione imbarazzante.

Il lato opposto ospita, in un'asola identica, l'asse della cerniera in pelle del coperchio di protezione.

Ottima l'autonomia, garantita da capaci batterie al Litio (oltre sei ore di uso

# *r-------------------~* **Tap..• tap e.•• GraHiti**

L'interfaccia utente (grafica) di Palm OS è molto simile a quella cui siamo abituati. Qui però non esiste un mouse e neanche una tastiera: come fare?

Quanto al primo, il "click" è sostituito da un... "tap". Cos'è? Semplicemente, un leggero colpettino della penna sul display nel "punto sensibile" di turno (pulsanti, menu, ecc.). Il "click and drag" diventa "tap and drag". Il "doppio click" non esiste: PalmOS è progettato in modo che non ce ne sia mai bisogno.

Quanto alla tastiera, potete scegliere tra ben quattro metodi di inserimento alternativi, due esterni e due interni al Palm.

Dei due esterni, il primo consiste nel comporre un documento sul desktop ed inviarlo finito al Palm: comodo se si sta lavorando sulla scrivania prima di uscire.

Il secondo prevede l'uso di una tastiera pieghevole opzionale. Questa, che chiusa occupa uno spazio di poco superiore a quello del Palm stesso, una volta estesa diventa una vera tastiera standard sul cui bordo inserire il Palm fino ad ottenere una sorta di micro portatile da ... riporre in tasca dopo l'uso.

Il terzo ed il quarto metodo sfruttano invece esclusivamente risorse interne.

Anzitutto è possibile richiamare a schermo una completa tastiera virtuale: toccando con la punta della penna i simboli dei vari caratteri si scrive con facilità e senza errori.

Ma se siete disposti a dedicare un po' del vostro tempo ad imparare l'alfabeto "Graffi-" non vi rinuncerete più.

Per i primi rudimenti bastano pochi minuti; per scrivere in scioltezza il tempo di un viaggio in treno Milano-Roma (credetemi sulla parola!): tutto sta a capirne la logica. Premesso che un sistema di tracciamento potrebbe essere tratto in inganno da un segno continuo al quale segue un sollevamento e quindi un ulteriore segno (completa il carattere precedente o ne inizia uno nuovo?), occorreva trovare il modo di "descrivere" qualsiasi lettera o numero con un tratto" unico" ed "univoco". Non facile, ma il geniale Jeff

**L'alfabeto GRAFFITI Punctuation shift ;: Tap once (.)** A B C D E F G H  $\langle \rangle$   $\langle \rangle$   $\langle \$ BCDEFGHI ~ M NO PQR , - \ + = - I NOPOR ~  $\cup$ v. W X Y Z  $0<sup>1</sup>$  $\overline{\mathbf{3}}$  $4S$ 6 7 8  $\overline{9}$  $\overline{2}$ \$ % ^ & \* ( ) ; : Tab 314516171819  $8\times1$ ~ Extended shift =  $"$ Back Caps Caps Return Space **• TU ® @ ,** Space Shift Lock 1  $\mathbf{\mu}$ ~  $$^{\circ}$  + **Menu Cursor Cursor Short** Left Right ~  $|Z|=|S|$ Π **Accent: write the letter, then the stroke below.**  $\vee$   $\vee$   $\wedge$  0  $\infty$  **• Write these ehar.acters:**  $N\approx$ 3D ~ **in the letter side:**

*segno va tracciato muovendo dal pallino nero.* ne in maniera molto naturale.

Hawkins c'è riuscito.

"Graffiti" usa un mix di caratteri simil-stampatello che non sono altro che una versione "semplificata" dei segni che ben conosciamo, da tracciare, però, partendo da un preciso punto (il verso è importante).

Così, ad esempio, una "U" la scriveremo come siamo abituati, partendo dall'angolo in alto a sinistra. Ma se la scriviamo al contrario, partendo da destra, verrà interpretata come una "V" (invertendo il verso non c'è possibilità di equivoco). Infine una" U" scritta al rovescio, con la curva in alto, diventa una "A" (a ben guardare, manca solo il trattino orizzontale).

In pratica, grazie a semplici ma geniali artifici, facili da ricordare una volta che se ne è compresa la logica, si riesce a *L'immagine mostra alcuni caratteri dell'alfabeto "Graffiti". /I* scrivere con rapidità e precisiocontinuativo, che significano più di una settimana di normale impiego) ricaricabili in meno di due ore e totalmente prive di "effetto memoria".

Completano la dotazione di serie l'ovvio "Dock" USB da tavolo, per la sincronizzazione con il computer, l'alimentatore e due CD. Questi contengono il Palm Desktop Software (in versione Windows e Macintosh) più diversi pacchetti aggiuntivi.

Tanta potenza e flessibilità sarebbe però ben poca cosa senza i tre pilastri della filosofia Palm: "Graffiti", il "Palm Desktop Software" e "HotSync". Ne parliamo dettagliatamente nei rispettivi riquadri.

## **Nessuno è perfetto**

Problemi? Nessuno è perfetto! Non li chiamerei, però, difetti ma casomai "scelte" sulle quali si può discutere.

Innanzitutto la retroilluminazione... inverte lo schermo. In condizioni marginali, quando la penombra di una sala obbliga ad accenderla, succede che lo sfondo, già scuro per la poca luce riflessa, diventa... scuro, mentre i caratteri, che erano neri, si schiariscono, uccidendo" il contrasto. Risultato: il display può diventare totalmente illeggibile' Nei primi Palm non era così: la retroilluminazione schiariva lo sfondo, senza invertirlo, "aumentando" il contrasto. Sinceramente non capisco la ragione di tale scelta.

Poi, un piccolo appunto alla documentazione. Nella confezione ben "due" foglietti spiegano come staccare il palmare dal suo Dock da tavolo: ruotarlo in verticale e poi sollevarlo dritto. Nulla, però, sul come "attaccarlo": l'utente è quindi portato a ritenere che, secondo logica, si debba fare un movimento esattamente inverso. Sbagliato! Va inserito facendolo "scorrere" lungo il piano inclinato del Dock, altrimenti c'è rischio che il contatto non avvenga correttamente rendendo impossibile caricare la batteria e sincronizzare i dati.

Riteniamo che questa lacuna vada assolutamente colmata, e che sia necessario che la documentazione indichi chiaramente il modo corretto per inserire il palmare nella basetta: ci siamo trovati noi stessi in difficoltà, siamo arrivati addirittura a supporre un malfunzionamento prima di tentare (per fortuna con successo) di compiere il movimento come "non" sembrava che andasse compiuto... Il Palm ~-------------------~

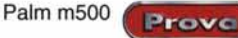

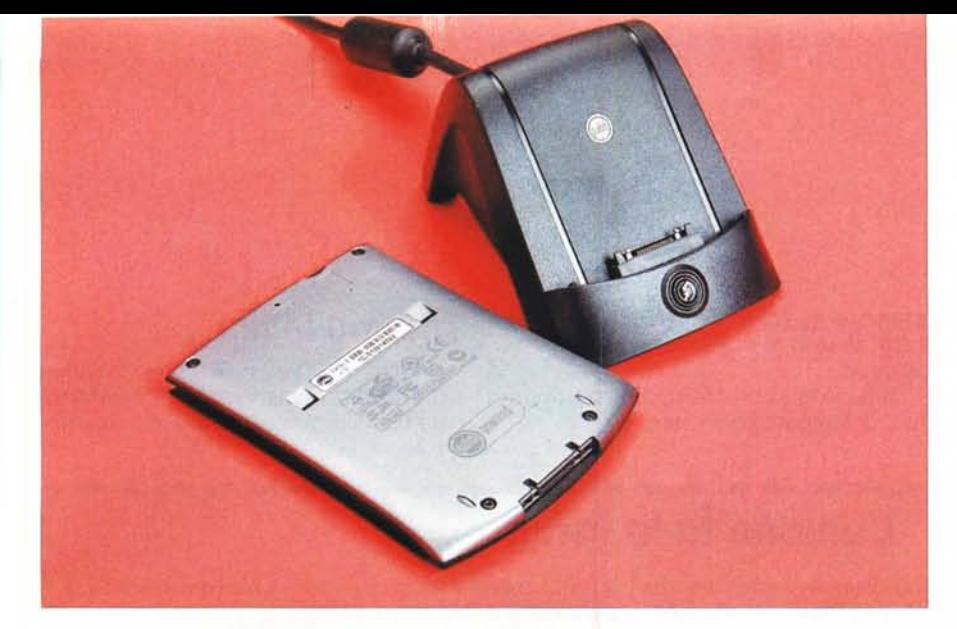

Ben visibile, al centro, il connettore universale per il collegamento del Dock da tavolo e di add-on opzionali.

d'altra parte è un oggetto per tutti, non solo per utenti esperti e smanettoni...

Comunque nulla di grave. Quanto allo "delicatezza" dello schermo, un problema di tutti i display sensibili al "tocco" essendo rivestiti da un'apposita membrana plastica, sono disponibili, anche su Internet, dei foglietti trasparenti autoadesivi da poggiare sul display per evitare di rovinarlo.

Una soluzione più "casereccia", ma altrettanto valida (e gratis), è utilizzare un pezzetto della ben nota pellicola da

*r------------------------------~* **Agenda ••• <sup>e</sup> non solo**

Tutti i Palm sono dotati all'origine di un completo set di programmi atto a gestire i propri impegni quotidiani. Si lanciano agendo sui quattro pulsanti sotto il display e sono tutti, in vario modo, intelligentemente interconnessi. Tutti hanno poi una precisa corrispondenza con l'equivalente specifica sezione dell'applicazione Palm Desktop. Ogni singola voce può essere creata, modificata e cancellata indifferentemente sul computer da tavolo o sul Palm, e successivamente perfettamente sincronizzata con la controparte. Addirittura, se possedete un Palm Modem o un cellulare dotato di porta a infrarossi, la sincronizzazione può essere effettuata anche in remoto, dall'altro capo del mondo.

Vediamoli da vicino.

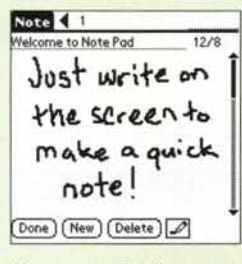

*Un* messaggio di esempio<br>scritto con Note Pad.

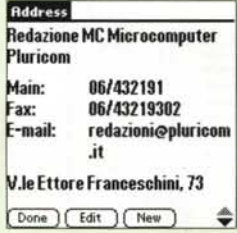

*Questo indirizzo lo conoscete bene. Ma se lo avete dimenticato Palm ve lo ricorda.*

#### "Note Pad"

è la più recente aggiunta al set. Presentato nell'autunno scorso assieme all'ml00, è simile, concettual mente, ai ben noti foglietti adesivi gialli: permette di scrivere a mano libera sull'intera superficie del display un breve messaggio che viene memorizzato in forma grafica. E' ottimo per un veloce appunto, l'indicazione di un percorso e cose simili.

Date Book" è una completa agenda che permette la visione degli impegni su base giornaliera, settimanae e mensile. Gli appuntamenti si inseriscono con un tap sull'ora voluta, si modificano spostando una delle<br>make a qui ck stremità della barra oraria e si spostano "trascinandoli" con la penna in un altro momento. Se in un mento compare un nominativo la cui scheda è presente nella rubrica, è anche possibile prelevarne automaticamente il telefono.

"To Do List" è il posto ideale per memorizzare scadenze, regali da comprare e impegni simili, da evadere entro una certa data. Al momento opportuno verremo avvertiti e nel caso non si ottemperi alla scadenza il nostro Palm continuerà a ricordarcelo fino alla noia.

*scritto con Note Pad.* infine, <sup>è</sup> una rubrica, molto completa, con campi predefiniti per: nome, titolo, Società, fino <sup>a</sup> quattro numeri telefonici, e-mail ed indirizzo; più altri quattro liberamente personalizzabili (per un secondo indirizzo, il vino preferito o quel che vi pare).

E' anche possibile definire una scheda come propria personale "Business Card" e trasferirla via infrarossi ad un altro utente dotato di Palm: da noi l'uso di questi biglietti da visita virtuali non è ancora molto diffuso ma in America impazza.

Da notare, infine, che se possedete un cellulare dotato di porta infrarossi, basta dare da menu l'ordine "Dial" perché il numero visualizzato sul Palm sia composto automaticamente dal cellulare stesso senza nessun intervento manuale.

Molto comode ed efficienti le ricerche: mano a mano che si scrivono le lettere del nome voluto comparirà istantaneamente sul display l'elenco di tutti i nominativi che "iniziano" con quelle lettere. Se invece ricordate solo un dato parziale (ad esempio la Società o una parte dell'indirizzo), si può utilizzare la potente funzione di ricerca "full text" standard del Palm: se quel termine da qualche parte esiste (non solo nella rubrica, ma ovunque sia nascosto), Palm lo troverà. Da notare che anche una ricerca così estesa è sempre molto veloce: tre o quattro secondi al massimo. Il segreto della velocità risiede nel fatto che un Palm lavora interamente in<br>memoria e... non si spegne mai. Programmi e dati siedono fianco a fianco nella capace RAM (8 MB espandi· bili fino a 64 MB); il sistema operativo e alcune applicazioni di serie sono su Flash ROM da 4 MB (quindi up-

gradabili via software); quando lo spegnete va in stand-by conservando intatto il contenuto della memoria; alla riaccensione vi ritrovate sempre esattamente dove avevate lasciato.

Nei due CD forniti a corredo sono contenute diverse altre applicazioni da installare a vostra scelta e tra le quali spiccano "MultiMa<br>"SE", per scaricare direttamente la posta elettronica via modem, "Palm SMS", per i messa che consente lo scaricamento di pagine Web, ed infine "Palm Reader", per leggere e-book scaricati da un apposito sito Internet. A ciò si<br>aggiungono alcuni semplici giochi ed un'ampia documentazione in formato PDF.

Tuttavia, come ho già accennato prima, lo sviluppo per Palm OS coinvolge centinaia di migliaia di sviluppatori in tutto il mondo e questo si traduce in diverse migliaia di applicazioni che attendono solo di essere scaricate. La grande maggioranza sono shareware: costano spesso solo pochi dollari e tra loro si nascondono vere chicche. Ce n'è per tutti i gusti e per tutte le necessità. Tanto per citarne alcune, l'eccellente database "JFile" [\(www.land-j.com\),](http://www.land-j.com,) sincronizzabile con FileMaker, "QuickOffice" [\(www.cesinc.com\),](http://www.cesinc.com,) compatibile con l'omo nimo onnipresente prodotto desktop, "Currency Calculator" (www.benc.hr), che oltre ad essere una potente calcolatrice offre la conver<br>sione istantanea tra diverse unità di misura e tra valute i cui tassi di cambio sono agg Sync, e tantissimi altri. Andatevi a fare una passeggiata nel sito [www.palmgear.com](http://www.palmgear.com) e vi accorgerete che il piccolo Palm, quanto a varietà di soluzioni disponibili, rivaleggia a testa alta con ben più quotati ambienti operativi da scrivania.

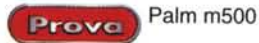

cucina, accuratamente ritagliato a misura.

Per quel che riguarda la retroilluminazione, sono sicuro che o vi provvederà Palm in una futura release del sistema o qualche programmatore metterà presto on line una patch atta all'uopo.

Riguardo al problema di inserimento... ora sapete come fare.

# Tiriamo le fila

I Palm m500 ed m505 sono l'ultima. più avanzata, incarnazione di una fortunata famiglia di prodotti che domina tut-

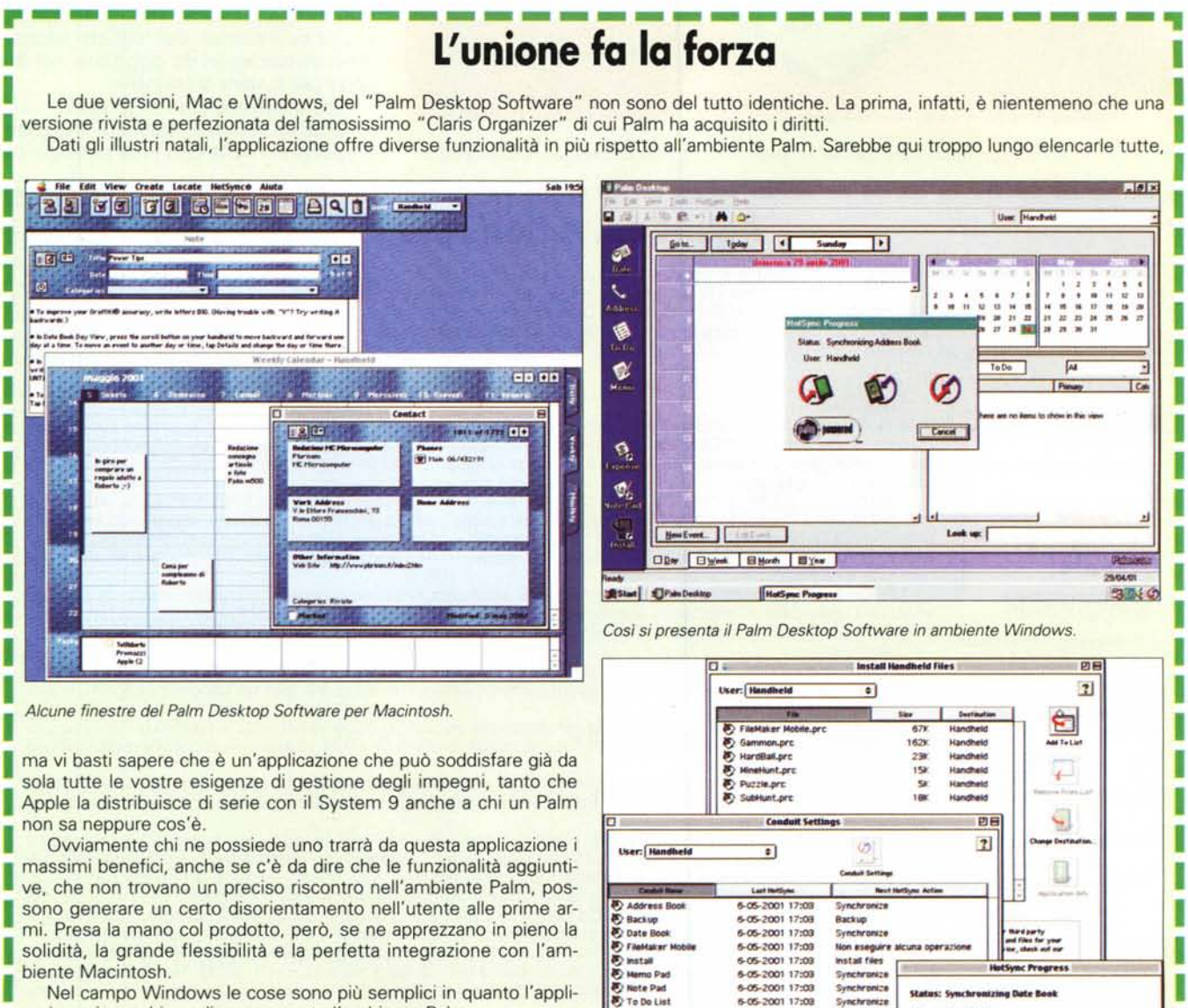

Nel campo Windows le cose sono più semplici in quanto l'applicazione rispecchia pedissequamente l'ambiente Palm.

E siamo infine giunti al cuore di tutta la filosofia Palm: "Hot-Sync", piccola ma fondamentale utility che è complemento indispensabile ed indissolubile del "Palm Desktop"

Essa gestisce non solo la completa sincronizzazione bidirezionale ma anche l'installazione ed il backup delle applicazioni del palmare

HotSync ha una struttura modulare, basata su plug-in, chiamati Conduit", specifici per ciascuna applicazione. Grazie a ciò non c'è limite al numero di applicazioni, presenti e future, sincronizzabili e per di più ciascuna può gestire l'operazione secondo le proprie necessità.

Ŋ

Le finestre

di HotSync.

 $\bm{\mathcal{G}}$ 

Cancel

I

I

I

Synchronize

ic Lag

**HotSync Software Setup** 

Serial Port Se

잂

 $\Box$  Ena

**R3** 

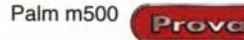

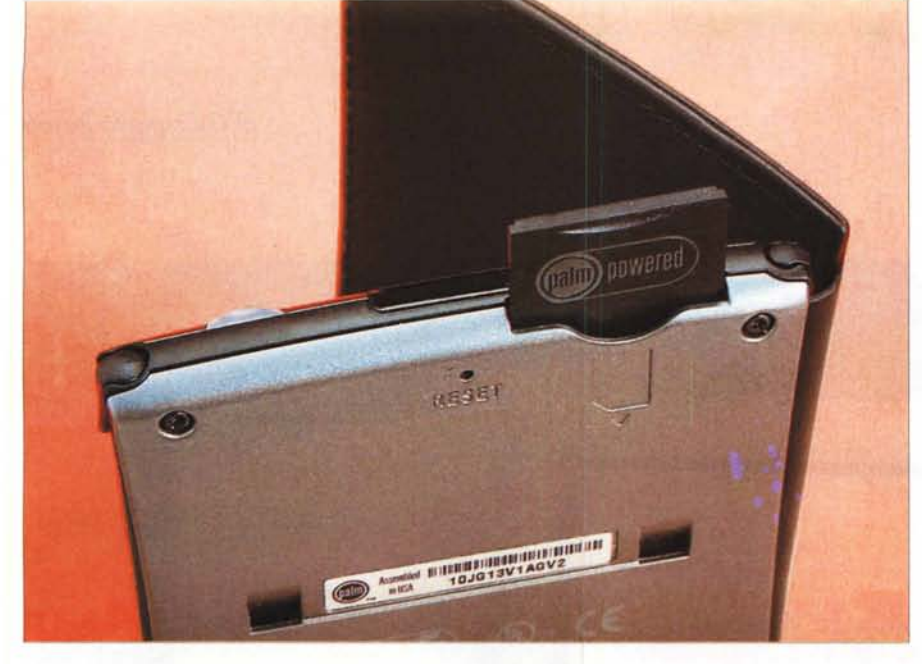

Nella vista di tre quarti posteriore sono ben visibili, lungo il bordo superiore della macchina, l'alloggiamento<br>per la scheda di espansione, l'asola lucida centrale della porta a infrarossi ed.il pulsante di accensione. A

tora il mercato, nonostante l'agguerrita concorrenza, grazie alle sue indubbi qualità ed al formidabile sostegno di un'incredibile massa di software e di hardware aggiuntivo che continua ad aumentare.

Le possibilità di espansione e di aggiornamento ne fanno oggetti destinati a resistere a lungo all'invecchiamento tecnologico (soprattutto l'm505 a colori).

Piccoli ed eleganti, leggeri ma robusti, potenti ma facili, espandibili ed aggiornabili, sono destinati ad accompagnarvi per anni in giro per il mondo restando discretamente nel... Palm della<br>vostra mano. vostra mano.

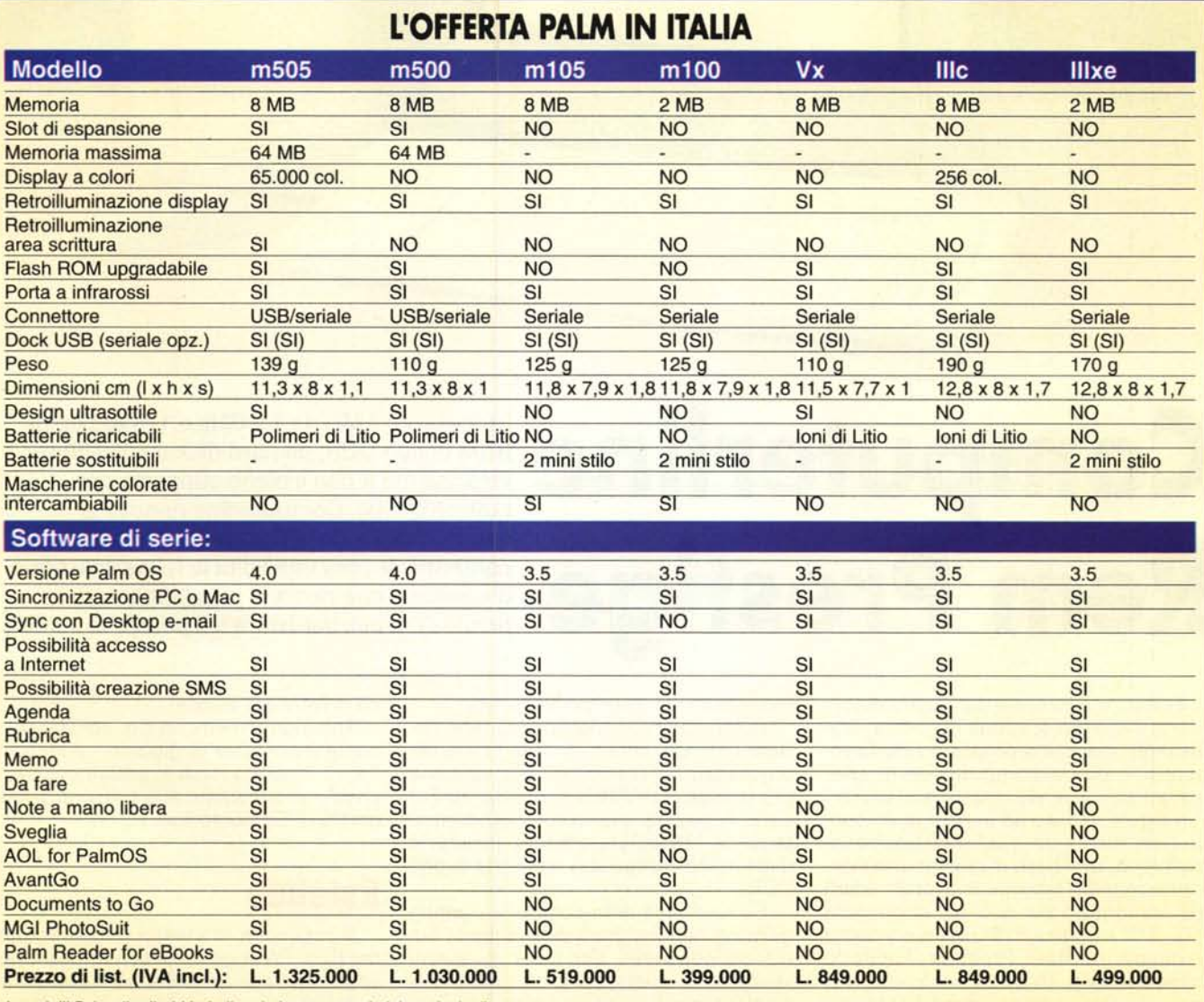

*I modelli Palm distribuiti in Italia e le loro caratteristiche principali.*